# INSTRUKCJA OBSŁUGI

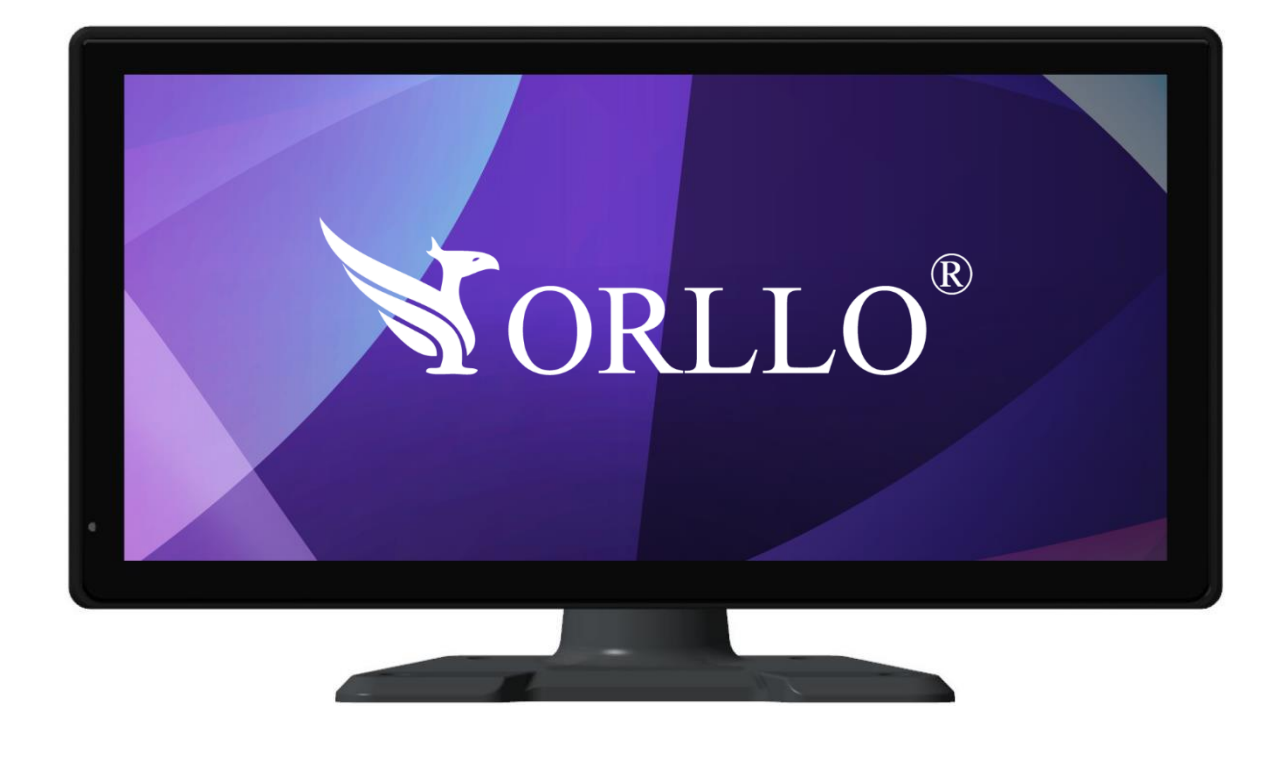

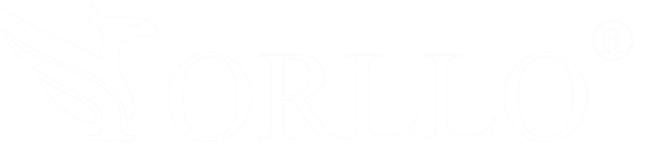

# **ORLLO MX-1**

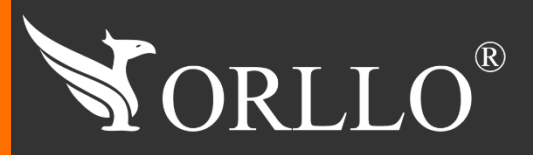

1 [www.orllo.pl](https://orllo.pl/)us.com and the control of the control of the control of the control of the control of the control

Niniejsza instrukcja zawiera informacje dotyczące specyfikacji technicznej i obsługi urządzenia, jego funkcji i ustawień oraz prawidłowej instalacji.

Należy uważnie przeczytać treść niniejszej instrukcji obsługi przed pierwszym użytkowaniem. Postępowanie zgodne z instrukcją jest warunkiem prawidłowego funkcjonowania i korzystania z urządzenia.

Wszystkie informacje zawarte w niniejszej Instrukcji obsługi są aktualne na dzień jej wydania. Firma ORLLO zastrzega sobie prawo do dokonywania zmian w dowolnym momencie, zgodnie z polityką ciągłego udoskonalania wytwarzanych kamer.

W Instrukcji mogą znajdować się fragmenty, które nie dotyczą konkretnego egzemplarza kamery.

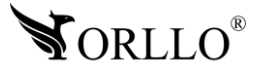

## **SPIS TREŚCI**

### SPIS TREŚCI:

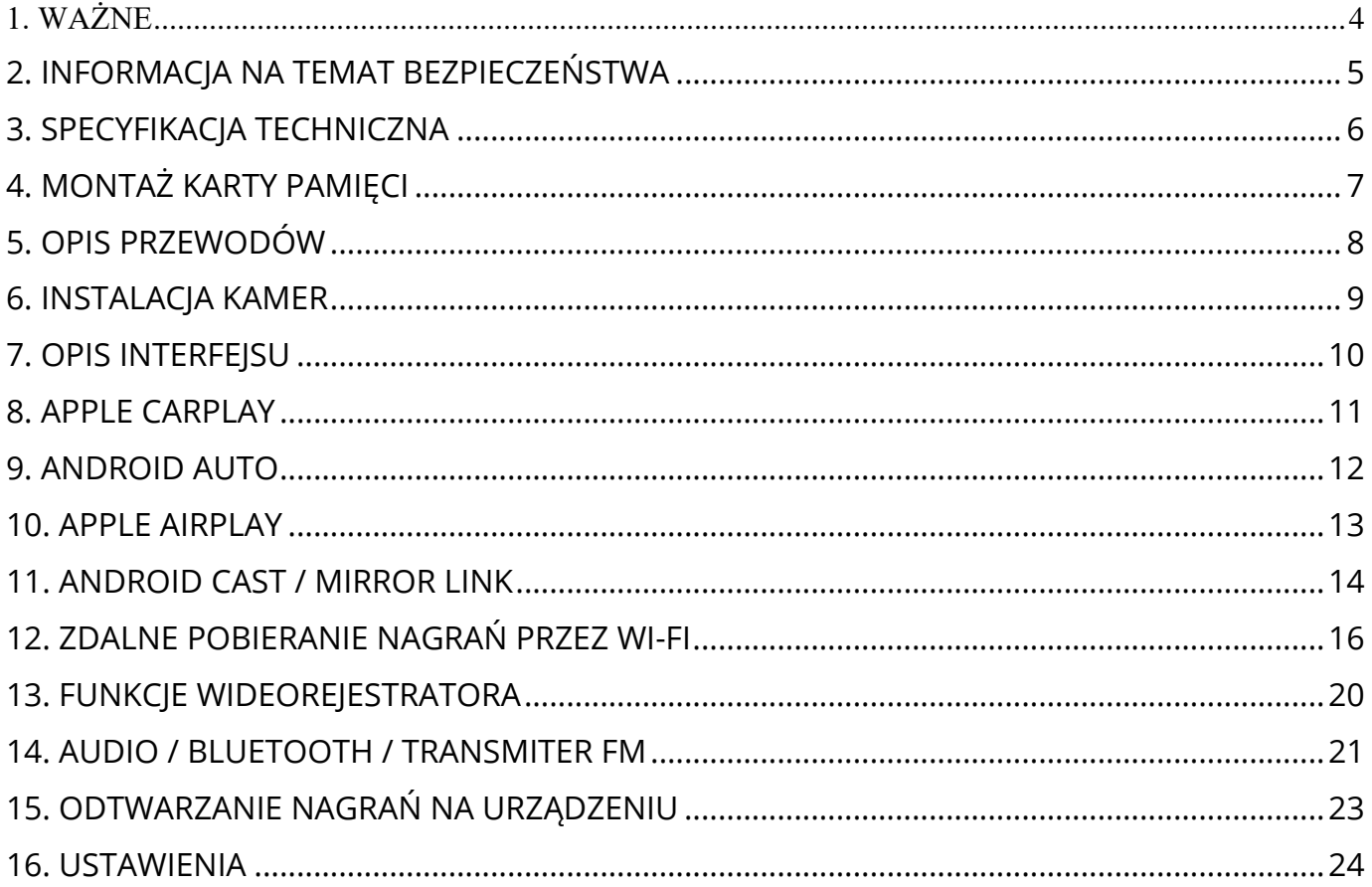

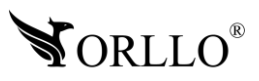

### <span id="page-3-0"></span>**1. WAŻNE**

### **PRZED PIERWSZYM UŻYCIEM:**

- 1. Przed użyciem należy zapoznać się z całą instrukcją, aby odpowiednio obsługiwać i użytkować urządzenie.
- 2. Temperatura użytkowania: -30° do 70°.
- 3. Nie należy rozbierać ani demontować podzespołów urządzenia może to powodować

nieprawidłowe działanie sprzętu. Gdy sprzęt działa nieprawidłowo należy go odesłać do serwisu.

- 4. Nie należy stosować substancji chemicznych do czyszczenia urządzenia. Do czyszczenia używać wilgotnej ściereczki.
- 5. Obiektyw należy utrzymywać w czystości, zabrudzony wpływa na jakość nagrań.

### **WAŻNE:**

- 1. Przed użyciem należy zapoznać się z całą instrukcją, aby odpowiednio obsługiwać i użytkować urządzenie.
- 2. Specyfikacja może ulec zmianie z powodu modernizacji lub uaktualnień. Produkt rzeczywisty może różnić się od produktu poglądowego.
- 3. Uszkodzenia powstałe z niewłaściwego użytkowania i przechowywania urządzenia nie są objęte bezpłatną naprawą i gwarancją.
- 4. Przed zamontowaniem całego zestawu w samochodzie zalecane jest wcześniejsze sprawdzenie, czy urządzenie nie powoduje zakłóceń oraz czy pracuje prawidłowo.
- 5. Kamera jest zgodna z kartami pamięci od 16GB do 256GB microSD, microSDHC, microSDXC. Rekomendowane są karty posiadające klasę prędkości class 10 U3. Aby uniknąć problemów w działaniu kamery używaj kart renomowanych producentów. Wymagany system plików FAT32 lub exFAT .
- 6. Urządzenie nie posiada wbudowanej baterii. Nie można uruchomić urządzenia bez podłączonego zasilania Do prawidłowego zakończenia pliku wideo po odłączeniu zasilania służy wbudowany kondensator. Rekomendujemy stałe podłączenie urządzenia do zasilania poprzez adapter stałego zasilania.
- 7. Po włączeniu trybu parkingowego po wstrząsie (uderzeniu)urządzenie uruchamia się i zaczyna nagrywać.
- 8. Kamera jest urządzeniem nagrywającym wideo, dźwięk i inne powiązane informacje dotyczące pojazdu w ruchu drogowym, a jej pliki stanowią jedynie pomocnicze odniesienie do wypadku.
- 9. Kiedy podczas odtwarzania na komputerze PC, wideo przycina się (klatkuje) należy pobrać najnowsze kodeki wideo lub użyć innego odtwarzacza.
- 10.Po zamontowaniu karty pamięci w kamerze należy ją sformatować. Wchodząc w ustawienia kamery-> Format karty pamięci

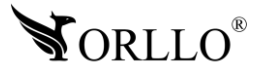

### <span id="page-4-0"></span>**2. INFORMACJA NA TEMAT BEZPIECZEŃSTWA**

### **Wsparcie techniczne i serwis producenta**

Sprawdziłeś wszystkie porady, a mimo to sprzęt dalej nie działa poprawnie? Potrzebujesz innej pomocy sprzętowej? Skontaktuj się z naszymi specjalistami wsparcia technicznego.

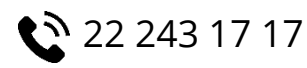

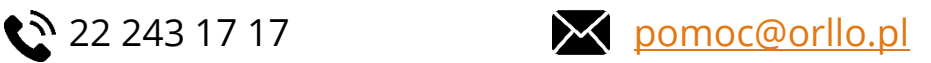

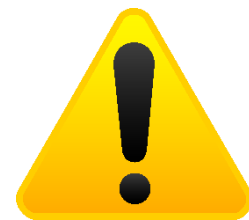

### **Informacja na temat bezpieczeństwa:**

1. Dbałość o urządzenie gwarantuje bezawaryjną pracę i zmniejszy ryzyko uszkodzenia urządzenia.

2. Trzymaj urządzenie z dala od nadmiernej wilgoci i ekstremalnych temperatur.

3. Nie narażaj urządzenia na bezpośrednie działanie promieni słonecznychlub silnego promieniowania ultrafioletowego przez dłuższy czas.

- 4. Nie umieszczaj niczego na urządzeniu ani nie upuszczaj przedmiotów na urządzenie.
- 5. Nie upuszczaj urządzenia ani nie narażaj go na silne wstrząsy.
- 6. Nie narażaj urządzenia na nagłe i silne zmiany temperatury. Może to spowodować kondensację wilgoci wewnątrz jednostki, która może uszkodzić urządzenie. W przypadku kondensacji wilgoci należy całkowicie wysuszyć urządzenie.
- 7. Uważaj, aby nie siedzieć na urządzeniu, gdy znajduje się w tylnej kieszeni spodni itp.
- 8. Nigdy nie czyść urządzenia przy włączonym zasilaniu. Użyj miękkiej, niestrzępiącej się szmatki zwilżonej wodą, aby przetrzeć powierzchnię urządzenia.
- 9. Nigdy nie próbuj rozmontowywać, naprawiać ani modyfikować urządzenia. Demontaż, modyfikacja lub próba naprawy mogą spowodować uszkodzenie urządzenia, a nawet obrażeń ciała lub uszkodzenia mienia.
- 10. Nie przechowywać urządzenia, jego części oraz akcesoriów w pobliżu łatwopalnych cieczy, gazów ani materiałów wybuchowych.
- 11. Nie uruchamiaj urządzenia, jeśli przewód zasilający jest uszkodzony.
- 12. Nie uruchamiaj urządzenia, jeśli pokrywa obudowy jest zdjęta.
- 13. Instaluj urządzenie tylko w miejscach zapewniających dobrą wentylację.

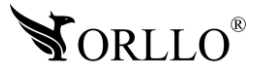

## <span id="page-5-0"></span>**3. SPECYFIKACJA TECHNICZNA**

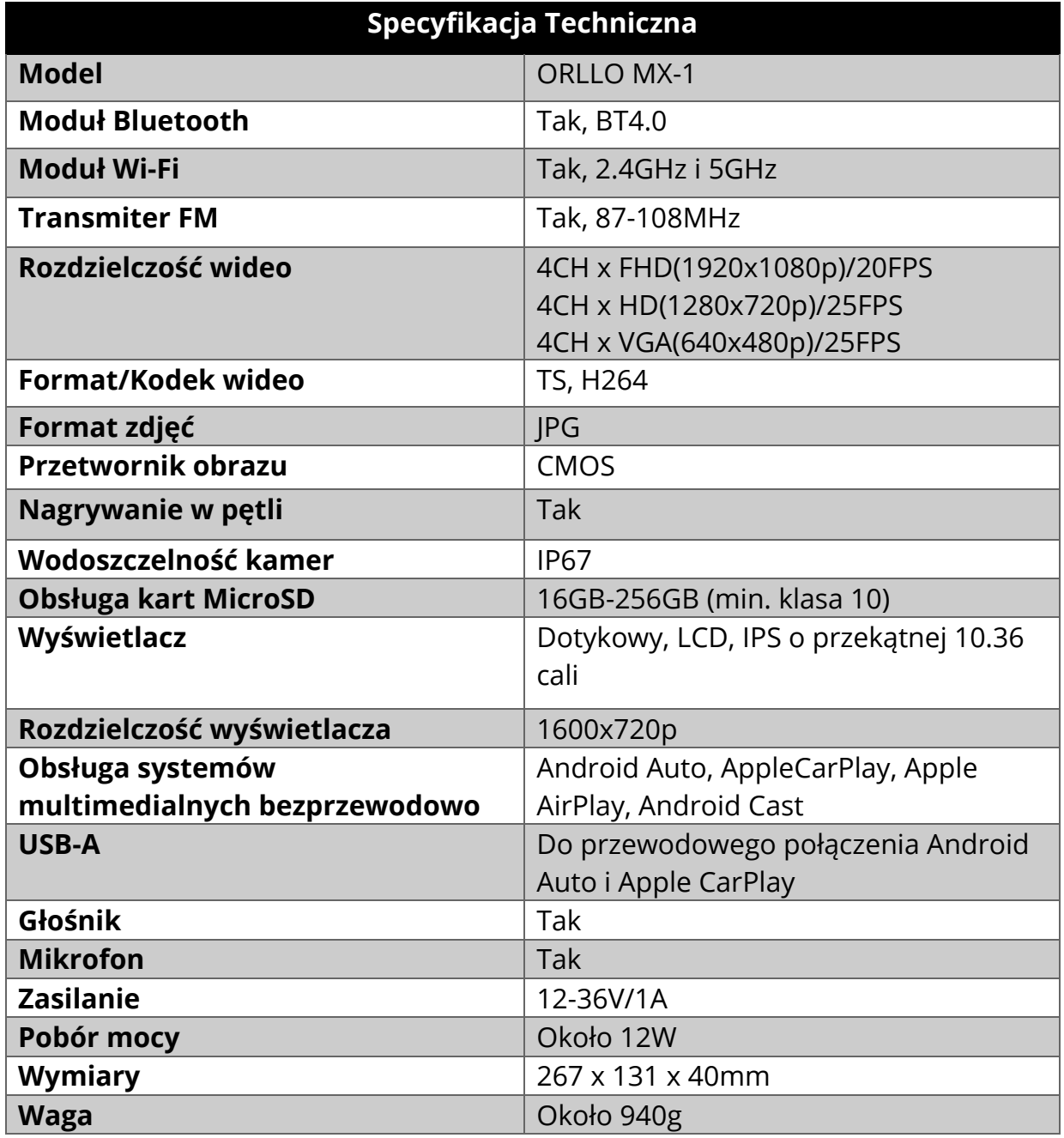

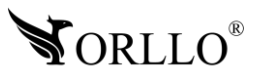

## <span id="page-6-0"></span>**4. MONTAŻ KARTY PAMIĘCI**

Aby wykorzystać pełny potencjał kamery, rekomendujemy stosowanie kart posiadających 10 klasę prędkości z oznaczeniem U3. Aby uniknąć problemów w działaniu kamery używaj kart renomowanych producentów. Wymagany system plików FAT32, exFAT.

**Nie używaj kart o parametrach niższych niż klasa 10 U3.**

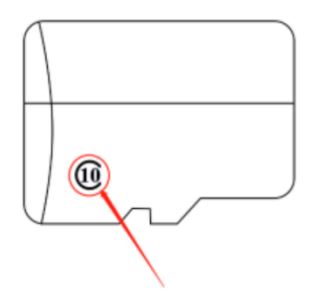

**Po zainstalowaniu karty pamięci w urządzeniu, należy przejść do Ustawień oraz wybrać formatowanie karty pamięci**

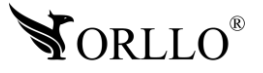

## <span id="page-7-0"></span>**5. OPIS PRZEWODÓW**

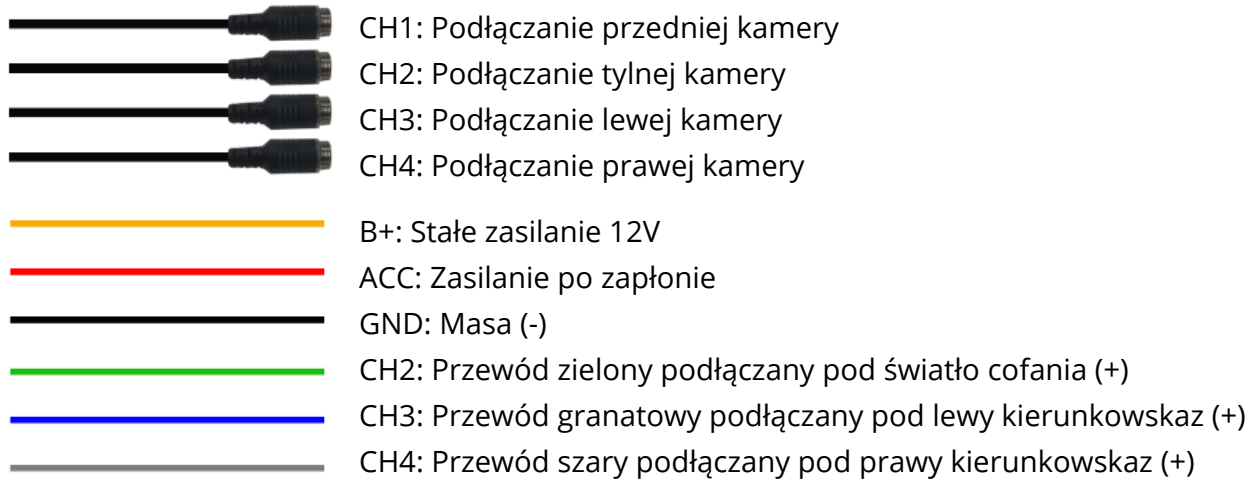

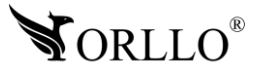

## <span id="page-8-0"></span>**6. INSTALACJA KAMER**

Ustal miejsce instalacji kamer oraz zamontuj je za pomocą śrub, kleju lub taśmy.

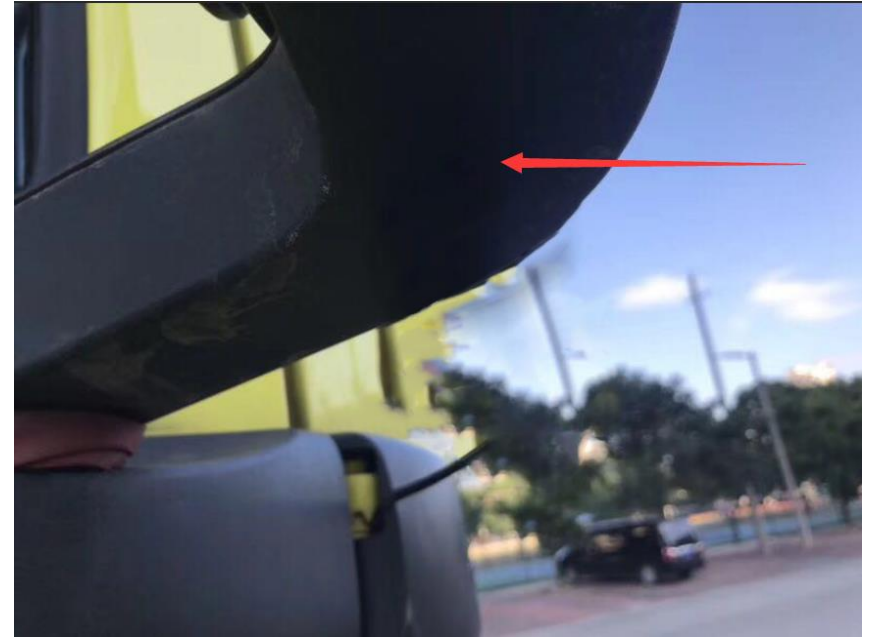

Rozkręć uchwyt, aby został bez kamery. Zamontuj go, a następnie przykręć do z powrotem do kamery

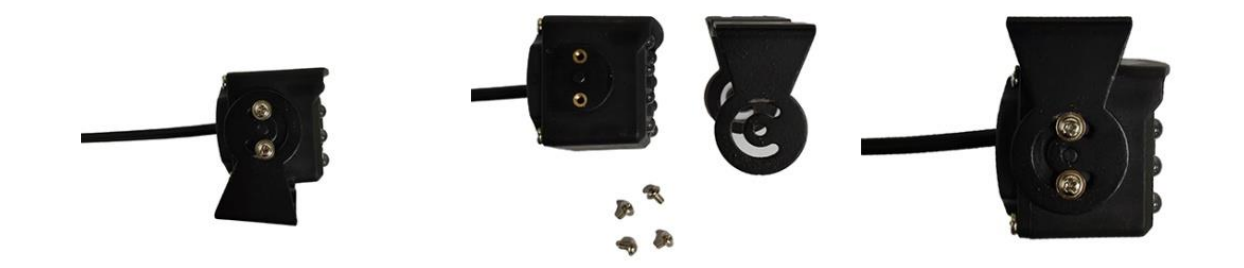

Kamery powinne być instalowane na stabilnej powierzchni

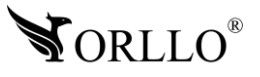

## <span id="page-9-0"></span>**7. OPIS INTERFEJSU**

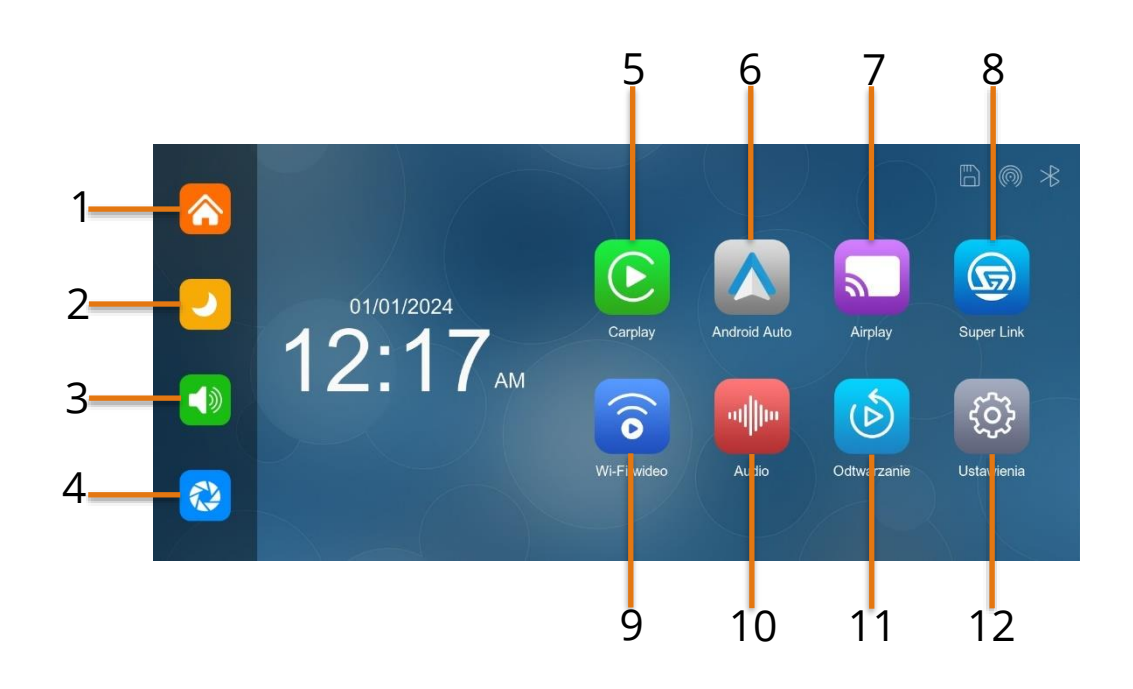

- 1. **Przycisk Home:** kliknij, aby wrócić na stronę główną urządzenia
- 2. **Przycisk Jasność:** kliknij, aby dostosować jasność ekranu
- 3. **Przycisk głośności:** kliknij, aby wyregulować głośność
- 4. **Kamera:** kliknij, aby wyświetlić ekran kamery
- 5. **Apple CarPlay:** kliknij, aby uruchomić Apple CarPlay
- 6. **Andorid Auto:** kliknij, aby urchomić Android Auto
- 7. **Apple AirPlay:** przesyłanie obrazu dla Iphone
- 8. **Super Link**: przesyłanie obrazu
- 9. **Wi-Fi Wideo:** odtwarzanie i pobieranie nagrań z karty za pomocą wi-fi urządzenia
- 10. **Audio:** kliknij, aby wybrać tryb odtwarzania dźwięku
- 11. **Odtwarzanie:** kliknij, aby wyświetlić zapisane nagrania na kartcie SD
- 12. **Ustawienia:** kliknij, aby przejść do ustawień urządzenia

### **UWAGA**

Możliwe jest korzystanie tylko z jednego systemu streamingowego w danym momencie.

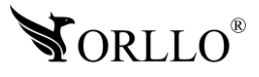

## <span id="page-10-0"></span>**8. APPLE CARPLAY**

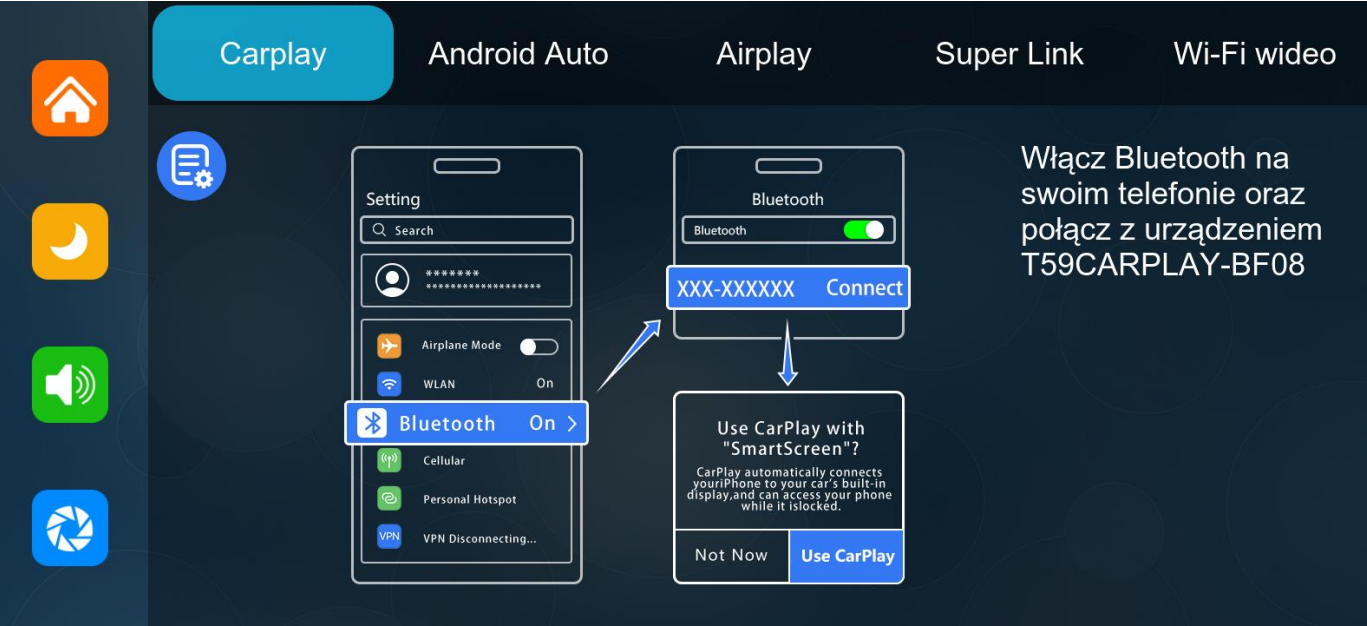

Aby poprawnie skonfigurować bezprzewodowe Apple Carplay należy upewnić się, że telefon jest odblokowany, a samochód ma włączony zapłon (polecamy uruchomienie silnika). Dodatkowo pojazd powinien pozostawać w bezruchu.

W celu konfiguracji należy uruchomić **Bluetooth** i **Wi-Fi** w telefonie (z poziomu ustawień lub paska powiadomień) oraz przejść do **Apple Carplay** w systemie wideorejestratora.

Na smartfonie warto uruchomić **Ustawienia Bluetooth** i upewnić się, że smartfon jest wykrywalny dla innych urządzeń. Przejdź do ustawień **Apple Carplay** w systemie telefonu.

Aby to zrobić przejdź do Ustawień  $\bullet$  i wejdź w Ogólne > CarPlay > Inne samochody. Wybierz z listy dostępne urządzenie oraz naciśnij przycisk **Połącz**

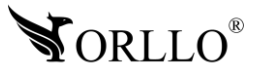

## <span id="page-11-0"></span>**9. ANDROID AUTO**

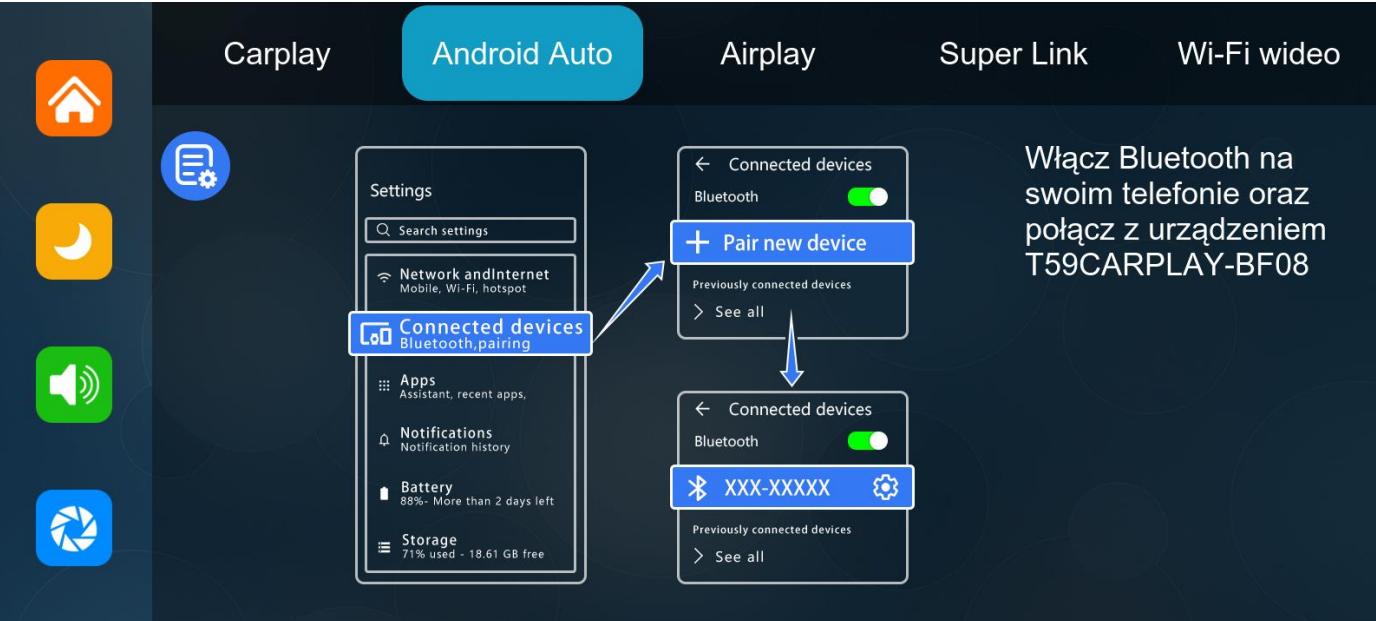

Aby poprawnie skonfigurować bezprzewodowe Android Auto należy upewnić się, że telefon jest odblokowany, a samochód ma włączony zapłon (polecamy uruchomienie silnika). Połączenie, konfigurację i inne należy wykonywać tylko na postoju.

W celu konfiguracji należy uruchomić **Bluetooth** i **Wi-Fi** w telefonie (z poziomu ustawień lub paska powiadomień) oraz przejść do **Android Auto** w systemie wideorejestratora. Na smartfonie warto uruchomić **Ustawienia Bluetooth** i upewnić się, że smartfon jest wykrywalny dla innych urządzeń. Przejdź do ustawień **Android Auto** w systemie telefonu. Wybierz z listy dostępne urządzenie oraz naciśnij przycisk **Połącz**

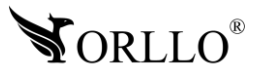

## <span id="page-12-0"></span>**10. APPLE AIRPLAY**

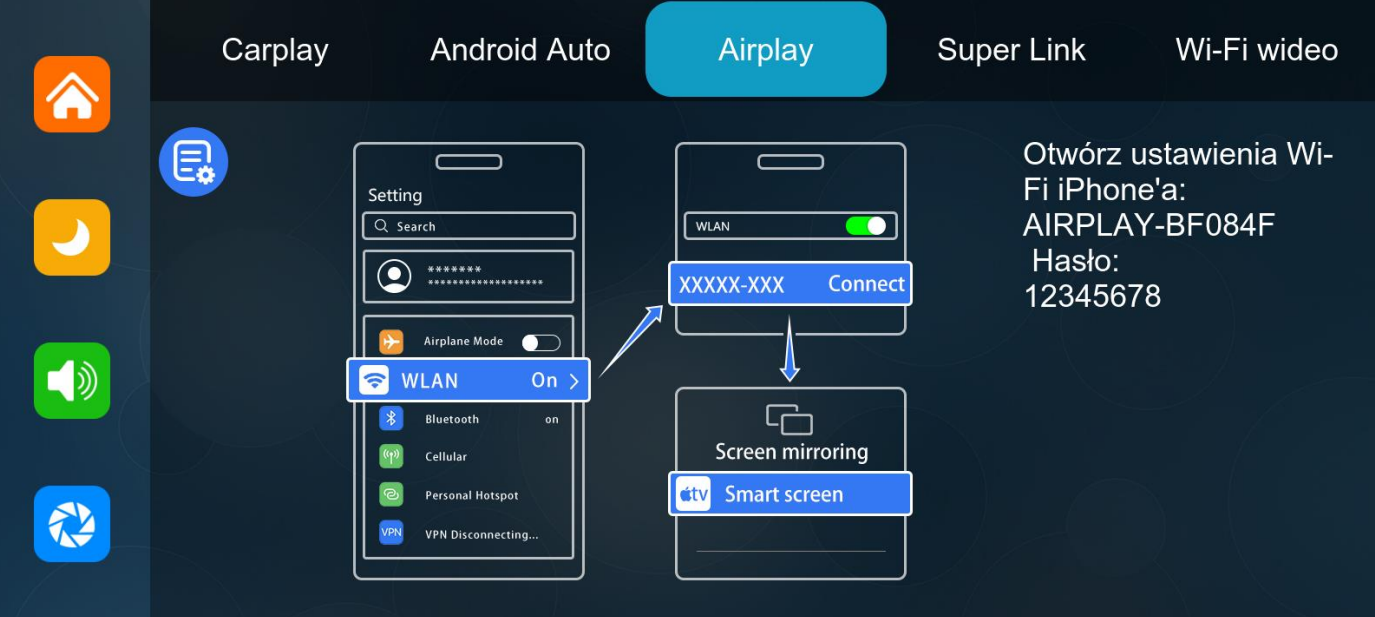

Aby skorzystać z funkcji Apple Airplay w pierwszej kolejności należy połączyć się z siecią Wi-Fi utworzoną przez stację multimedialna.

Następnie na panelu sterowania należy wybrać wskazany przycisk oraz wybrać przesyłanie obrazu na **SmartScreen**.

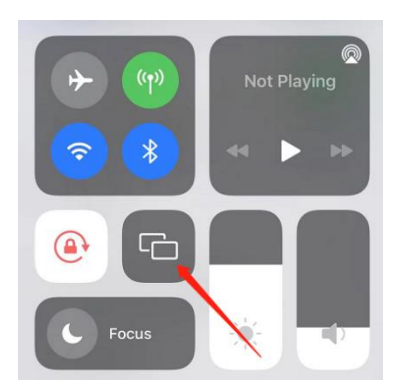

Funkcja dostępna tylko dla telefonów z systemem iOS.

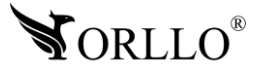

## <span id="page-13-0"></span>**11. ANDROID CAST / MIRROR LINK**

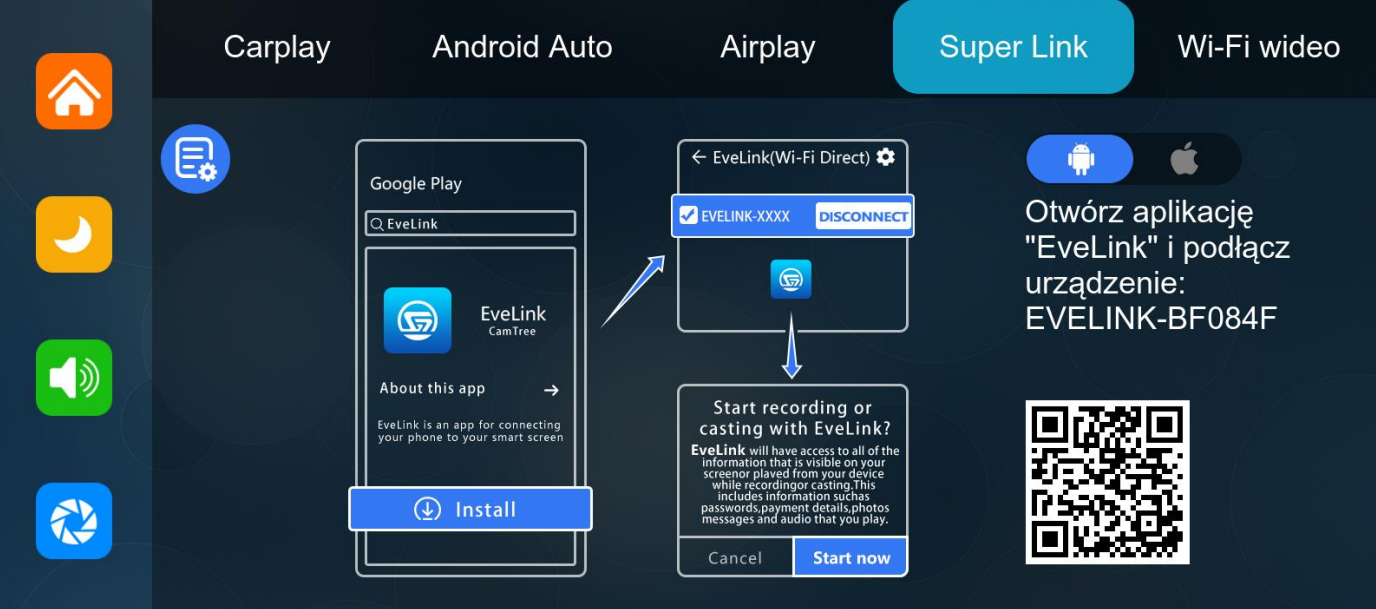

Możesz przesyłać obraz z telefonu na urządzenie przy pomocy aplikacji. Należy zeskanować kod swoim telefonem komórkowym, aby pobrać, zainstalować i uruchomić aplikację **EveLink**. Poniżej przedstawione połączenie telefonu ze stacją.

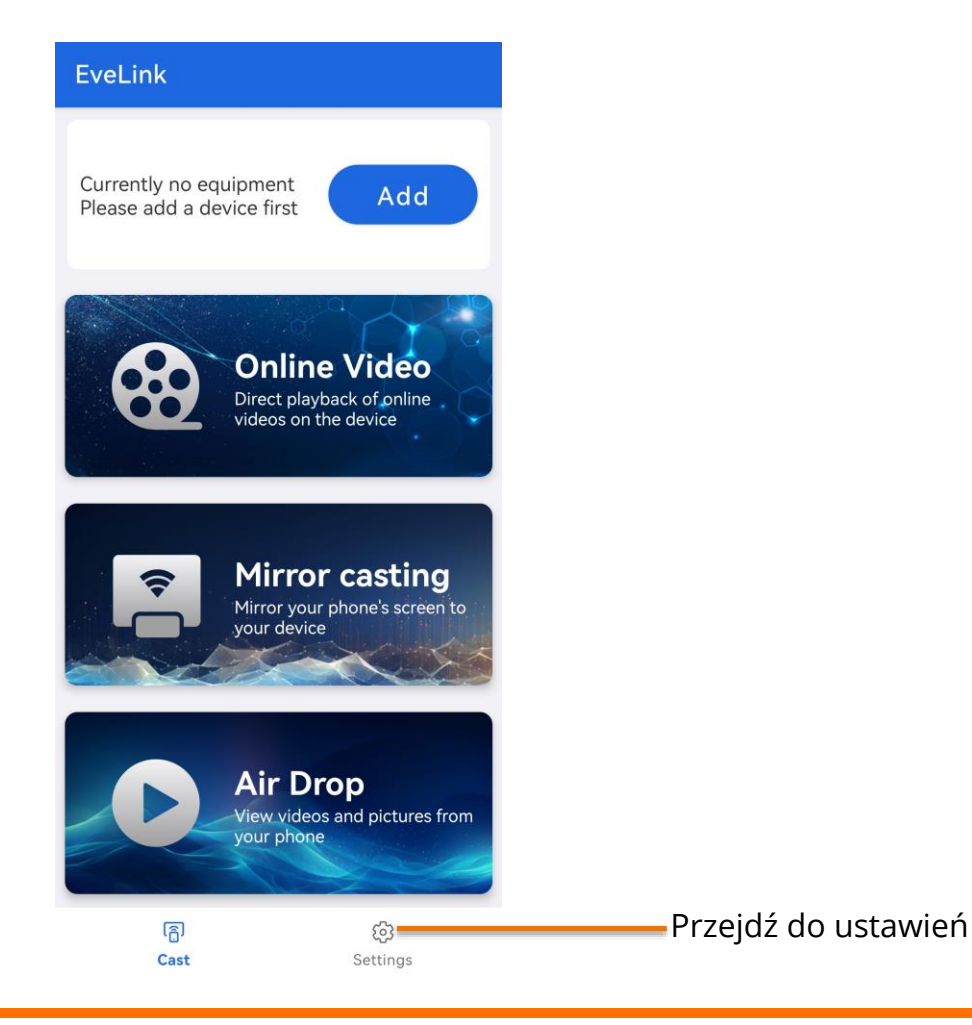

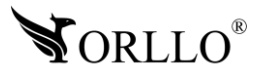

<sup>14</sup> [www.orllo.pl](https://orllo.pl/)

#### EveLink

#### Mirror

#### Delivering audio

Cast cell phone audio to device (works<br>if Bluetooth is not connected on device side)

#### Mute phone audio

Turning it on solves the problem that<br>when casting audio, the phone and the<br>device will play audio at the same time

#### Web Display Mode

Setting the display type of web pages in Online<br>Video mode

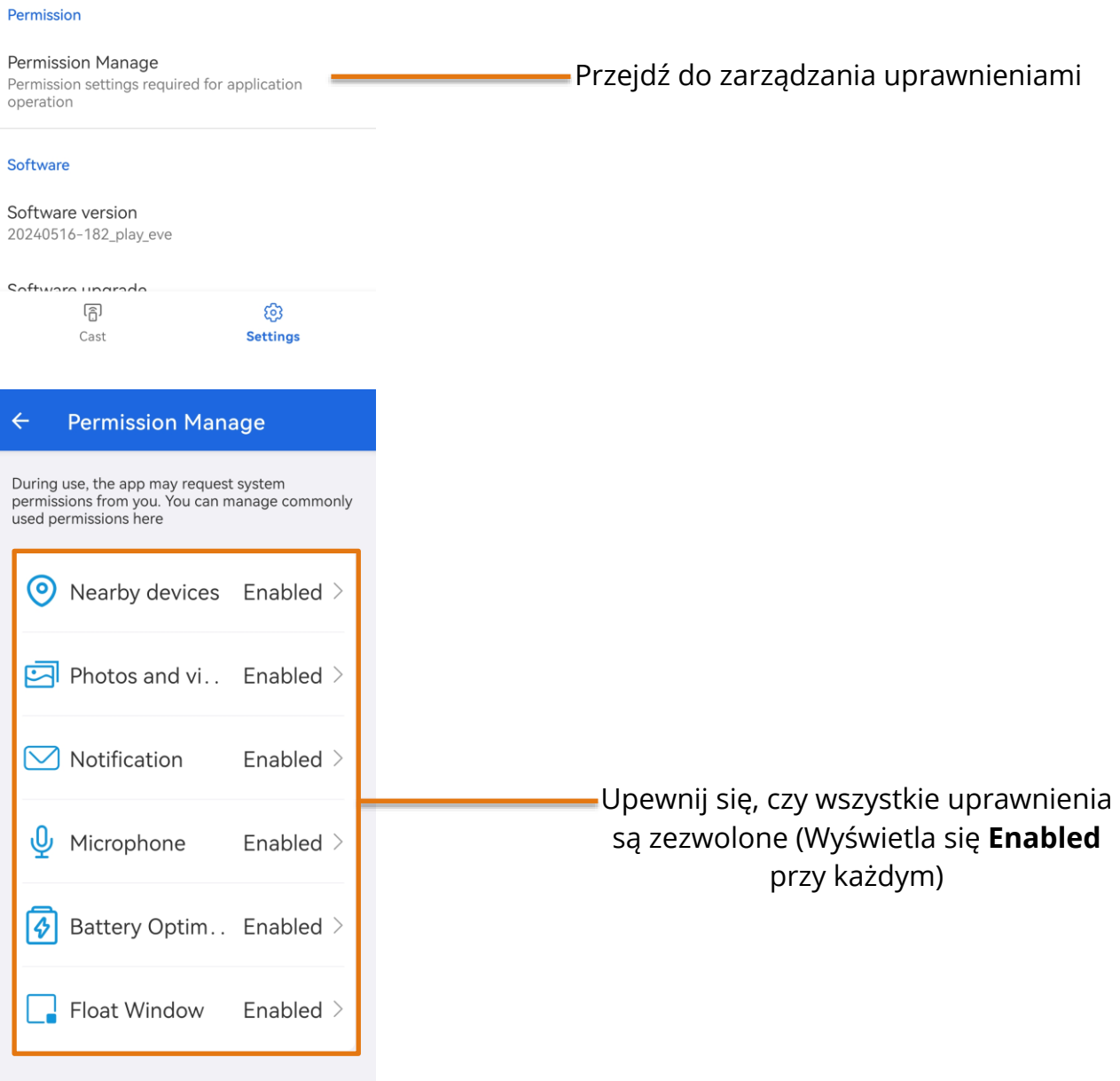

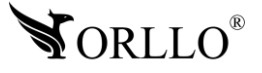

## <span id="page-15-0"></span>**12. ZDALNE POBIERANIE NAGRAŃ PRZEZ WI-FI**

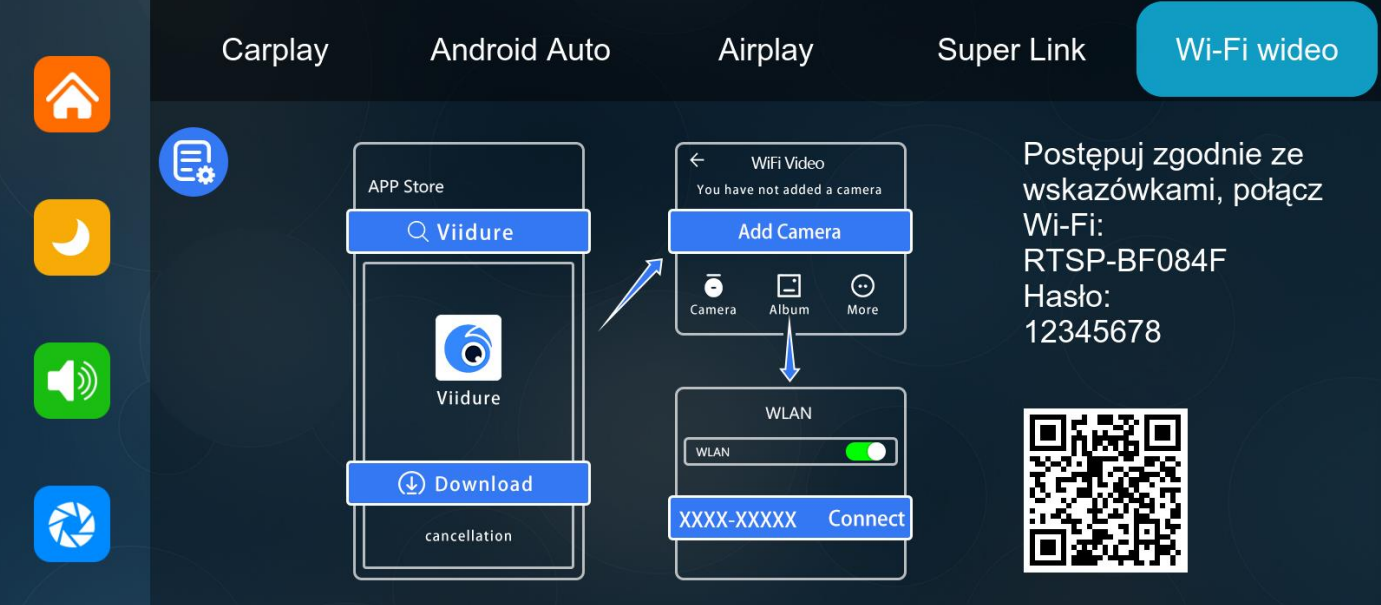

Pobierz aplikację Viidure.

Po pobraniu otwórz aplikację i postępuj zgodnie z instrukcjami w aplikacji, aby połączyć się z Wi-Fi urządzenia. Nazwa Wi-Fi: **RTSP-XXXXXX**, hasło: **12345678**

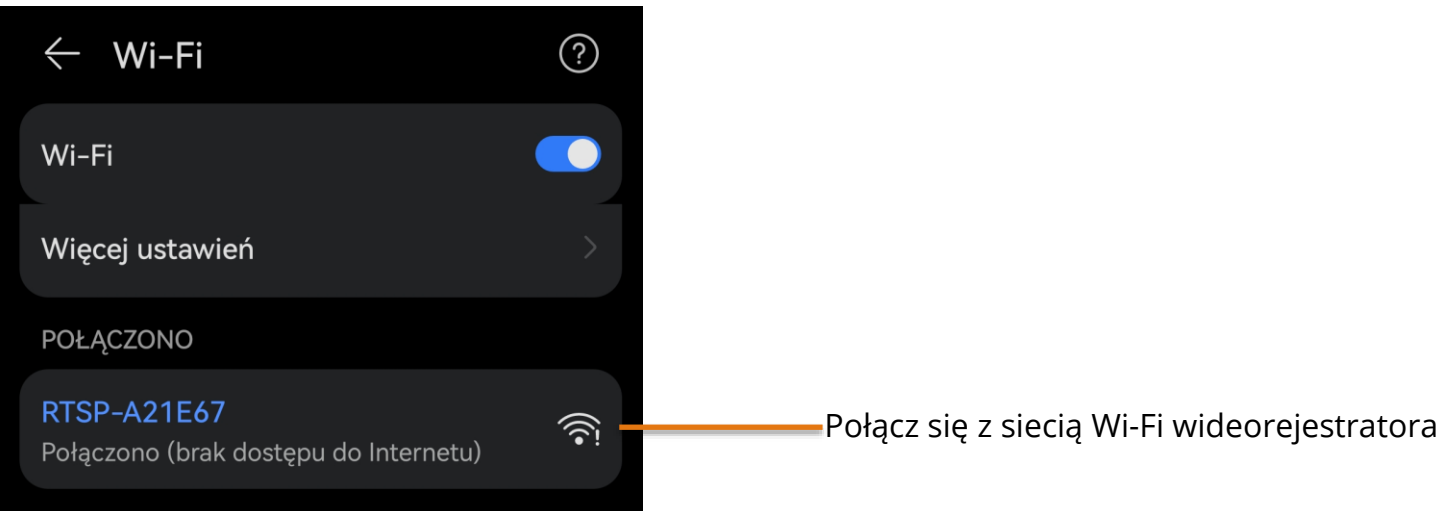

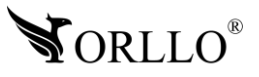

### Wejdź do aplikacji oraz naciśnij przycisk **Dodaj kamerę**

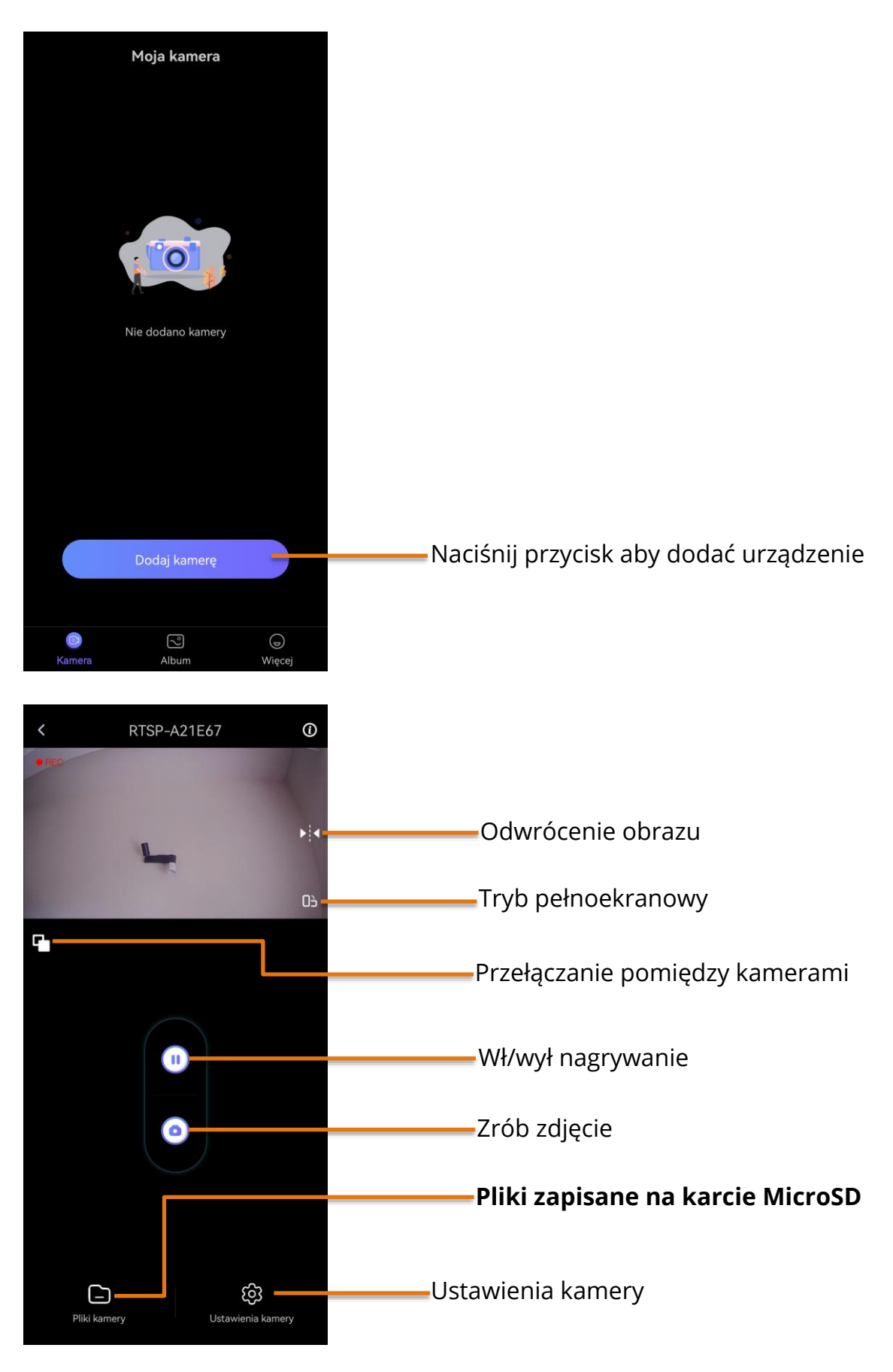

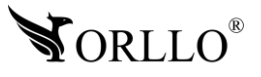

<sup>17</sup> [www.orllo.pl](https://orllo.pl/)

Aby zapisać nagranie z karty pamięci do pamięci telefonu należy przejść w aplikacji do Zakładki **Pliki kamery**.

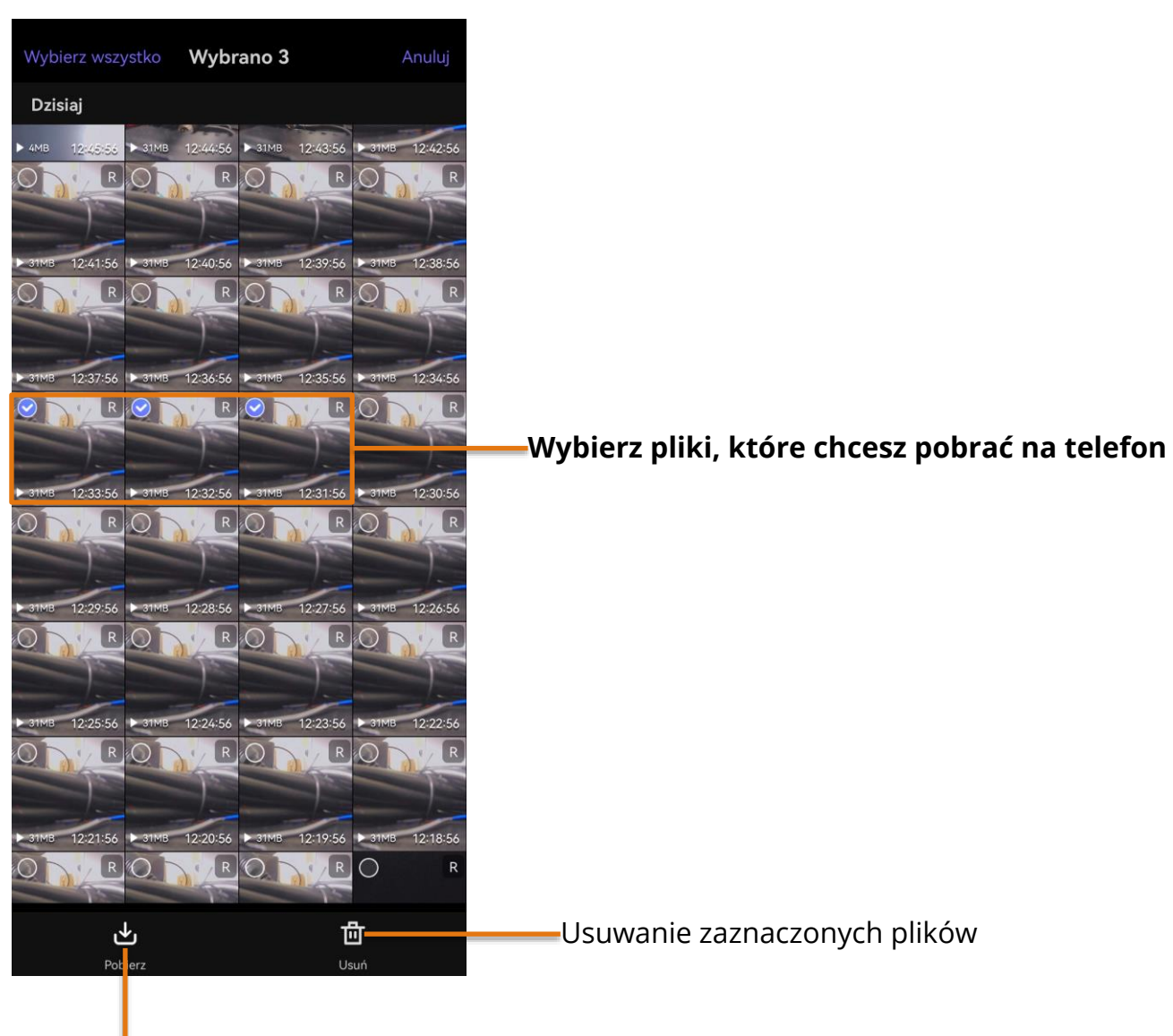

**Naciśnij aby rozpocząć pobieranie** 

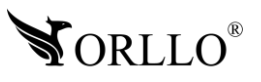

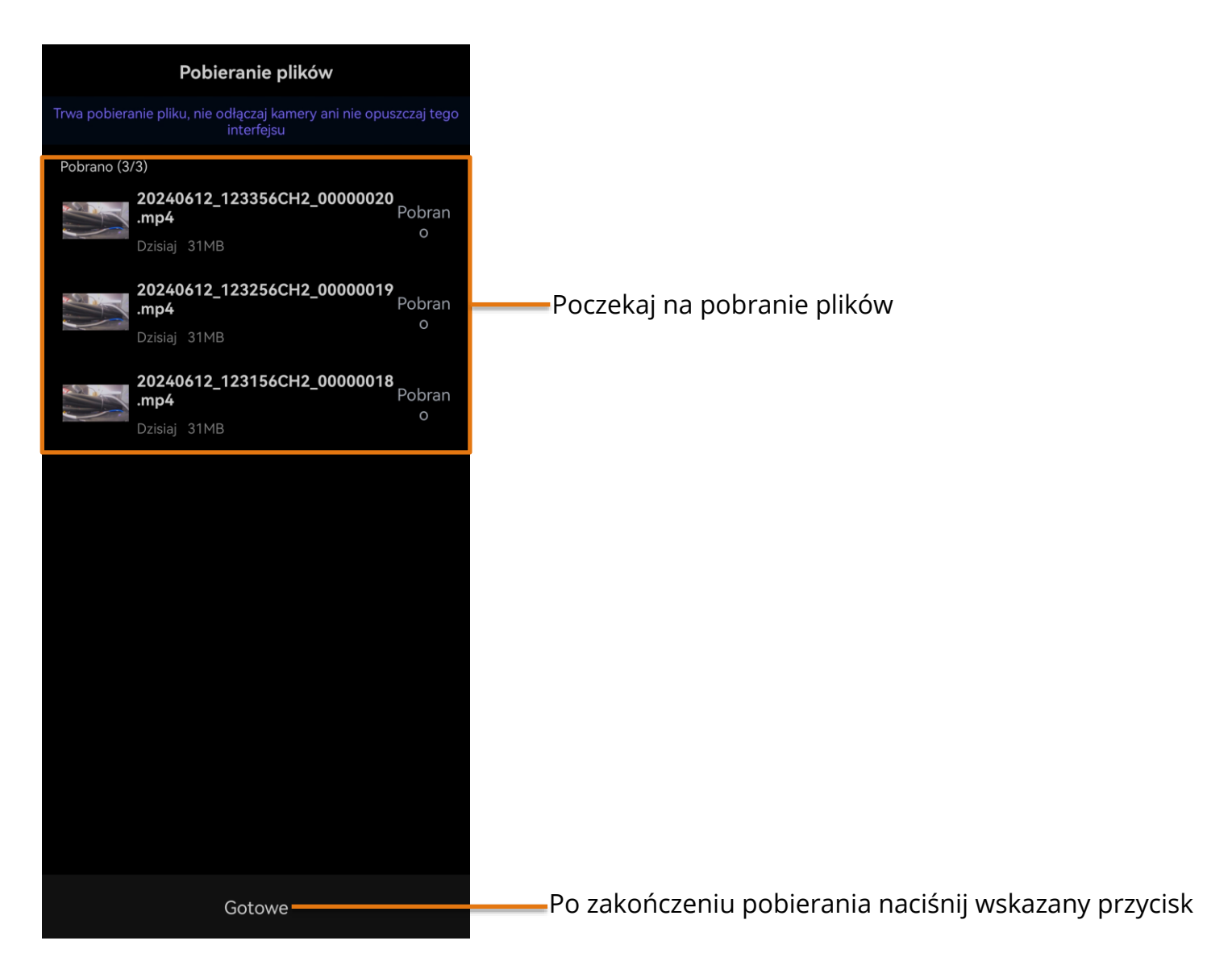

### **Pobrane nagrania będą dostępne w albumie aplikacji oraz w galerii telefonu**

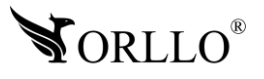

## <span id="page-19-0"></span>**13. FUNKCJE WIDEOREJESTRATORA**

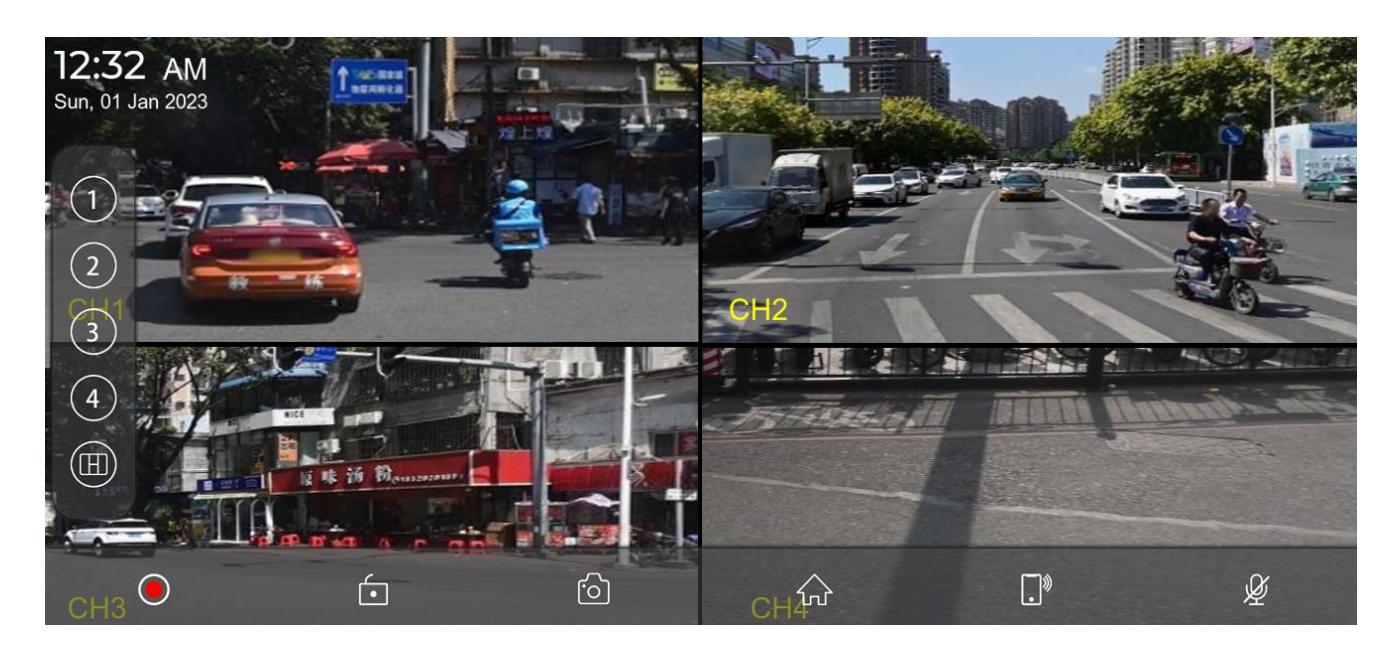

Jak pokazano na rysunku, na stronie głównej nie będzie wyświetlany obraz z kamery. Aby wyświetlić obraz z kamery, należy kliknąć przycisk **Kamera**. Po poprawnym rozpoznaniu karty pamięci, system automatycznie przechodzi w tryb nagrywania.

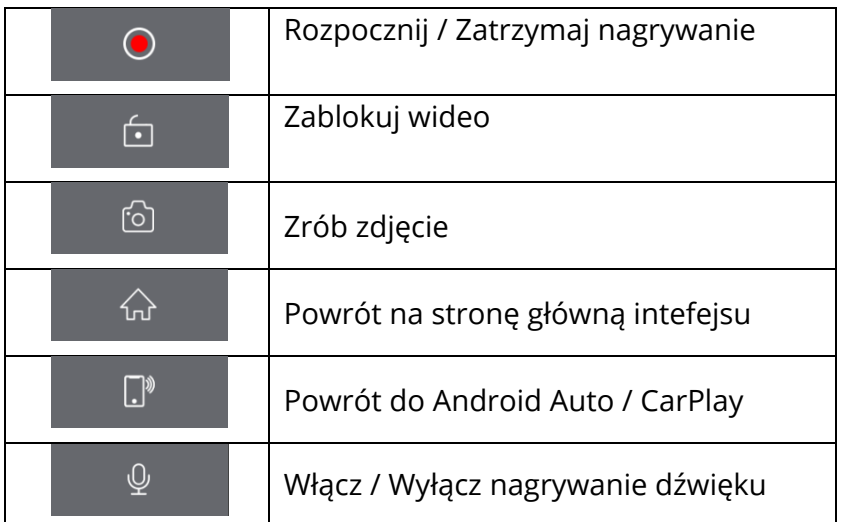

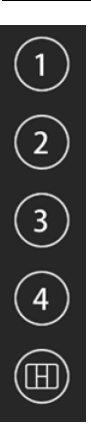

Kliknięcie przycisków 1,2,3,4 przełącza kanały kamer Kliknięcie ostatniego przycisku powoduje zmianę rozkładu kamer na ekranie.

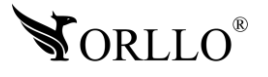

### <span id="page-20-0"></span>**14. AUDIO / BLUETOOTH / TRANSMITER FM**

Jak pokazano na poniższym rysunku, kliknij przycisk **Audio**, aby przejść do interfejsu wyboru wyjścia audio.

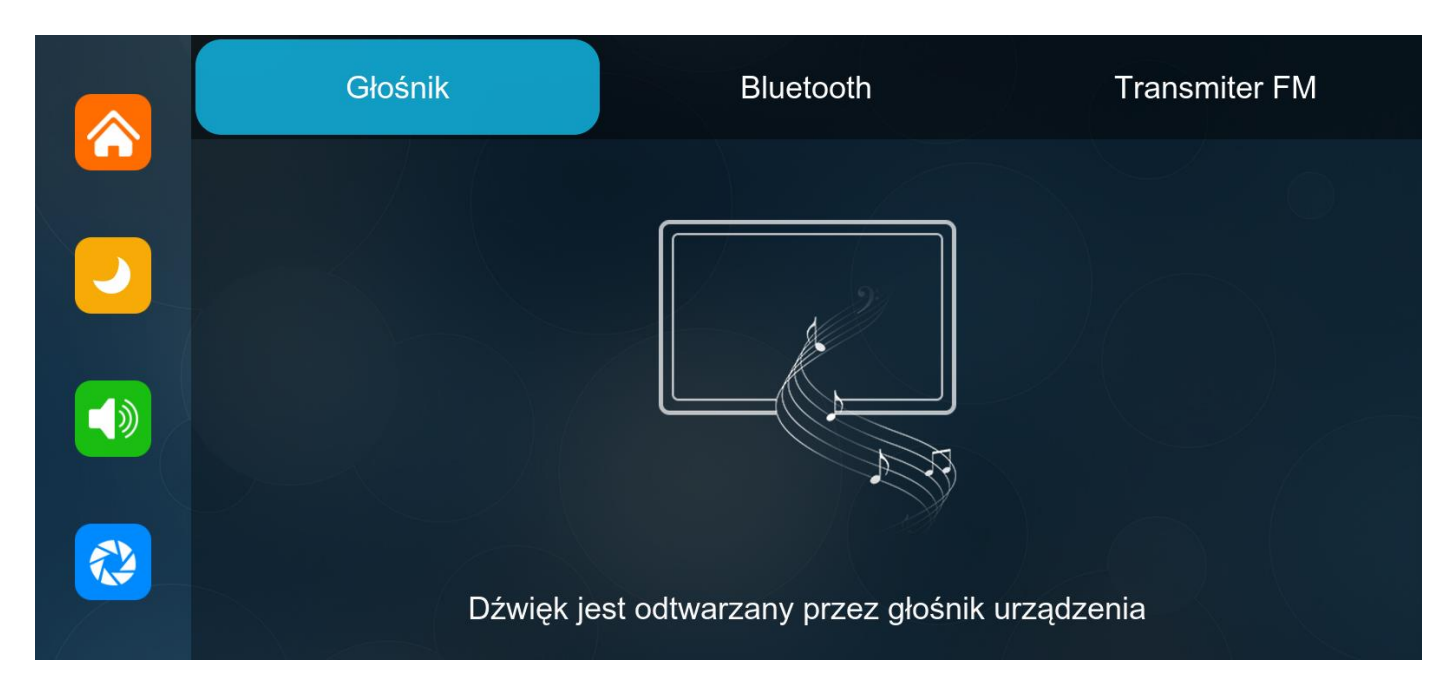

### **Odtwarzanie dźwięku przez głośnik stacji multimedialnej**

Po wyborze tej opcji dźwięk będzie odtwarzany z głośnika stacji multimedialnej

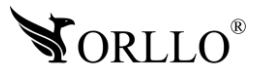

### **Transmiter przy użyciu Bluetooth**

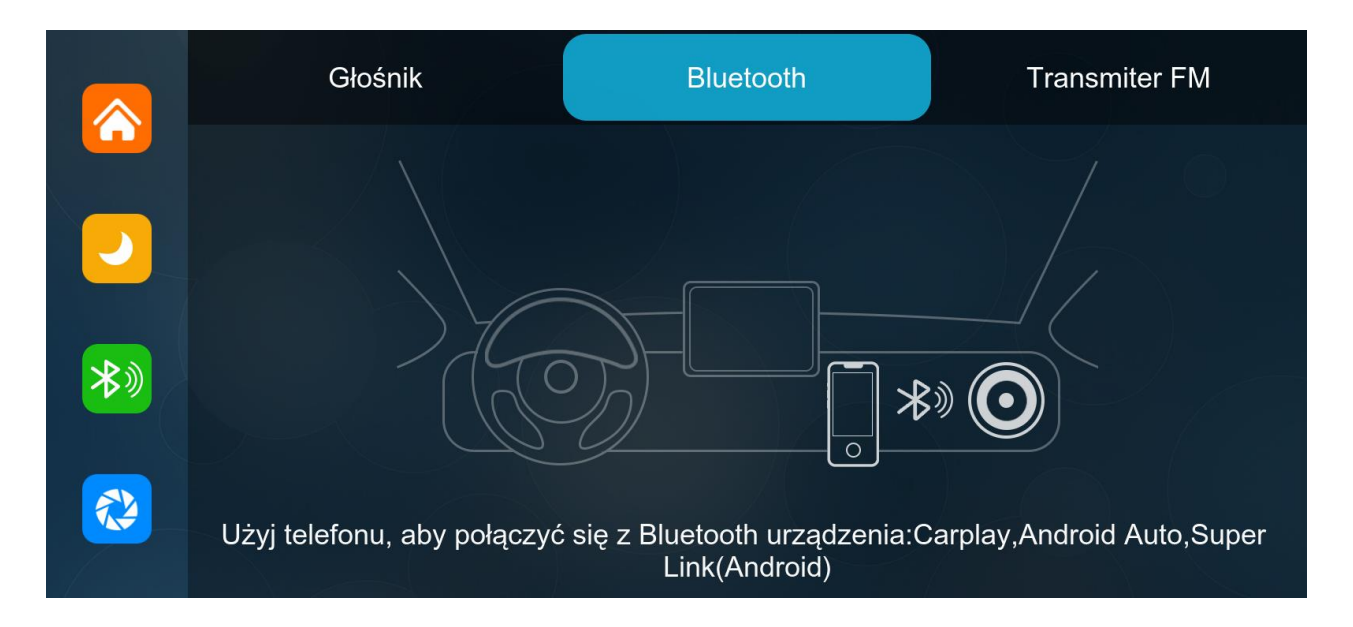

Wybierz ten tryb, a następnie połącz się z Apple CarPlay lub Android Auto, dzięki temu zostanie wykonane połączenie bezprzewodowe pomiędzy stacją multimedialna, a telefonem.

Kolejnym krokiem jest skorzystanie z funkcji Transmitera FM.

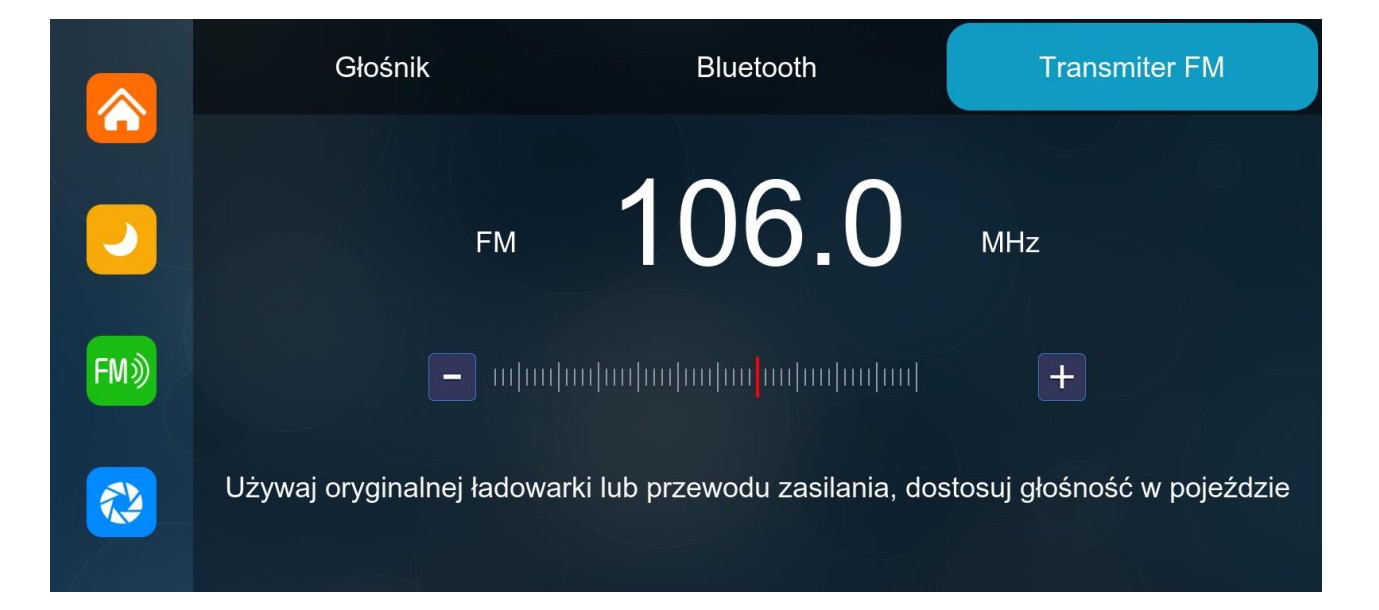

Ustaw na stacji multimedialnej taką samą częstotliwość jak na radiu w samochodzie, dzięki temu będzie możliwe przesyłanie dźwięku pomiędzy stacją multimedialną, a oryginalnym zestawem multimedialnym w pojeździe.

**Nieużywanie oryginalnego przewodu zasilającego może spowodować pogorszenie się sygnału transmisji FM lub utratę funkcjonalności.**

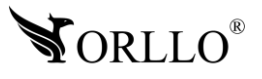

<sup>22</sup> [www.orllo.pl](https://orllo.pl/)

## <span id="page-22-0"></span>**15. ODTWARZANIE NAGRAŃ NA URZĄDZENIU**

Jak pokazano na poniższym rysunku, kliknij przycisk **Odtwarzanie**, aby przejść do interfejsu odtwarzacza.

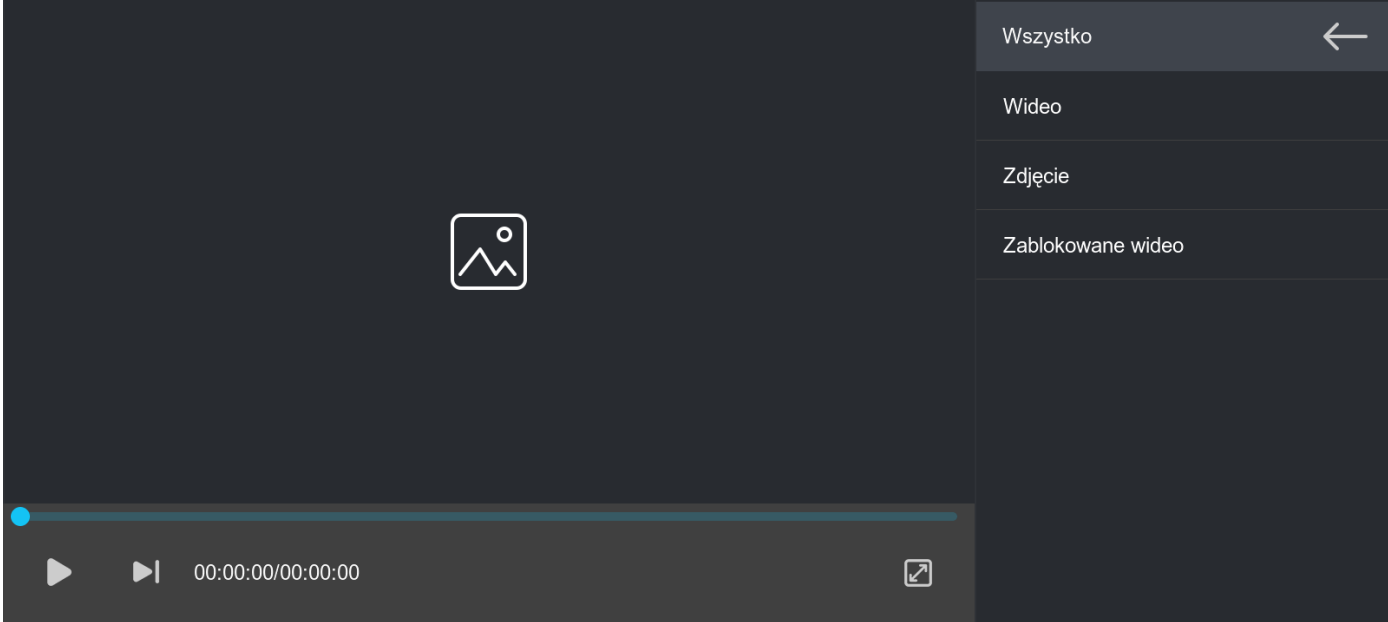

Możesz wybrać folder **Wideo**, **Zdjęcie**, **Zablokowane wideo**.

Po wybraniu możesz kliknąć przycisk wyboru po prawej stronie pliku, aby usunąć, zablokować lub odblokować wideo.

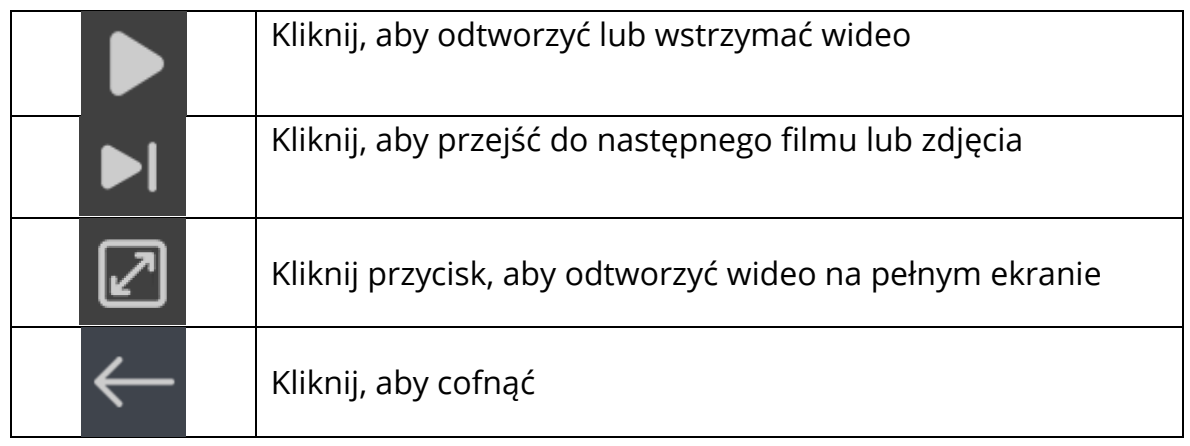

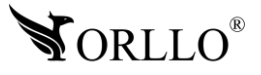

## <span id="page-23-0"></span>**16. USTAWIENIA**

### **Zakładka Ogólne**

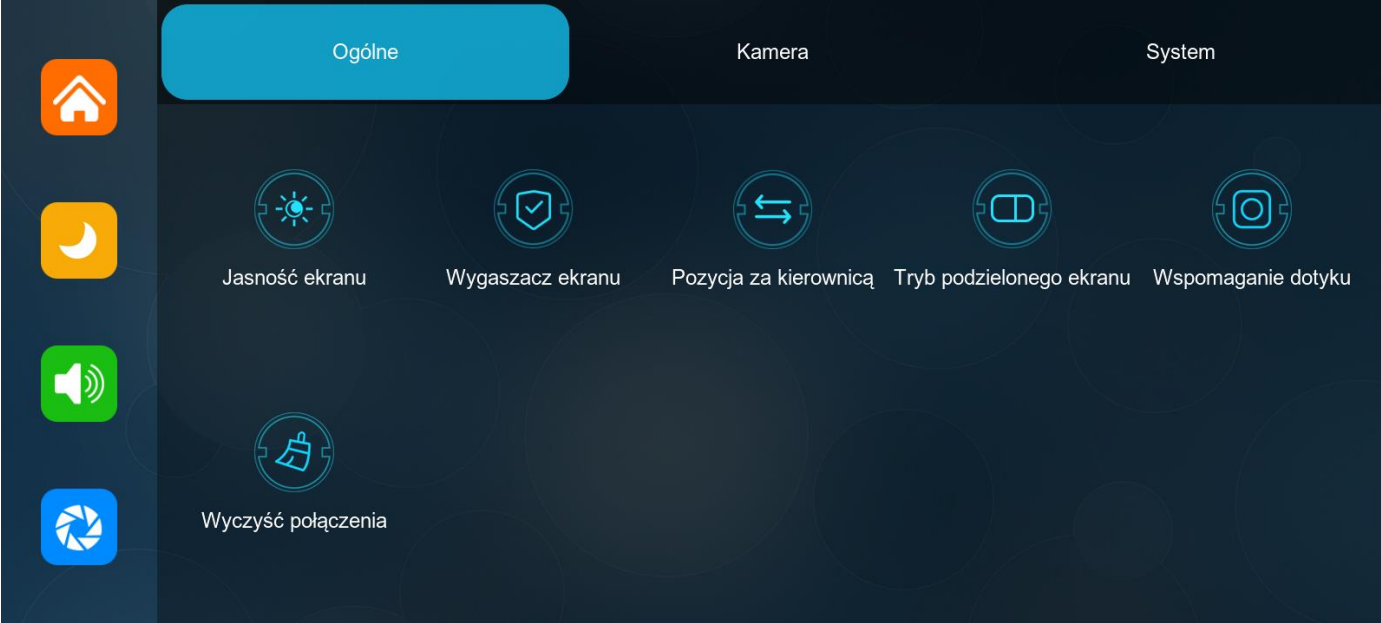

**Jasność ekranu** – ustawienia jasności

**Wygaszacz ekranu** – funkcja wygaszacza ekranu

**Pozycja za kierownicą** - wybierz stronę po której jest umiejscowiona kierownica w pojeździe

**Tryb podzielonego ekranu** – opcja dzielenia ekranu pomiędzy systemem, a funkcjami streamingowymi

**Wspomaganie dotyku** – tryb wspomagania dotyku

**Wyczyść połączenia** – usuwanie wszystkich utworzonych połączeń z urządzeniem

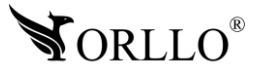

### **Zakładka Kamera**

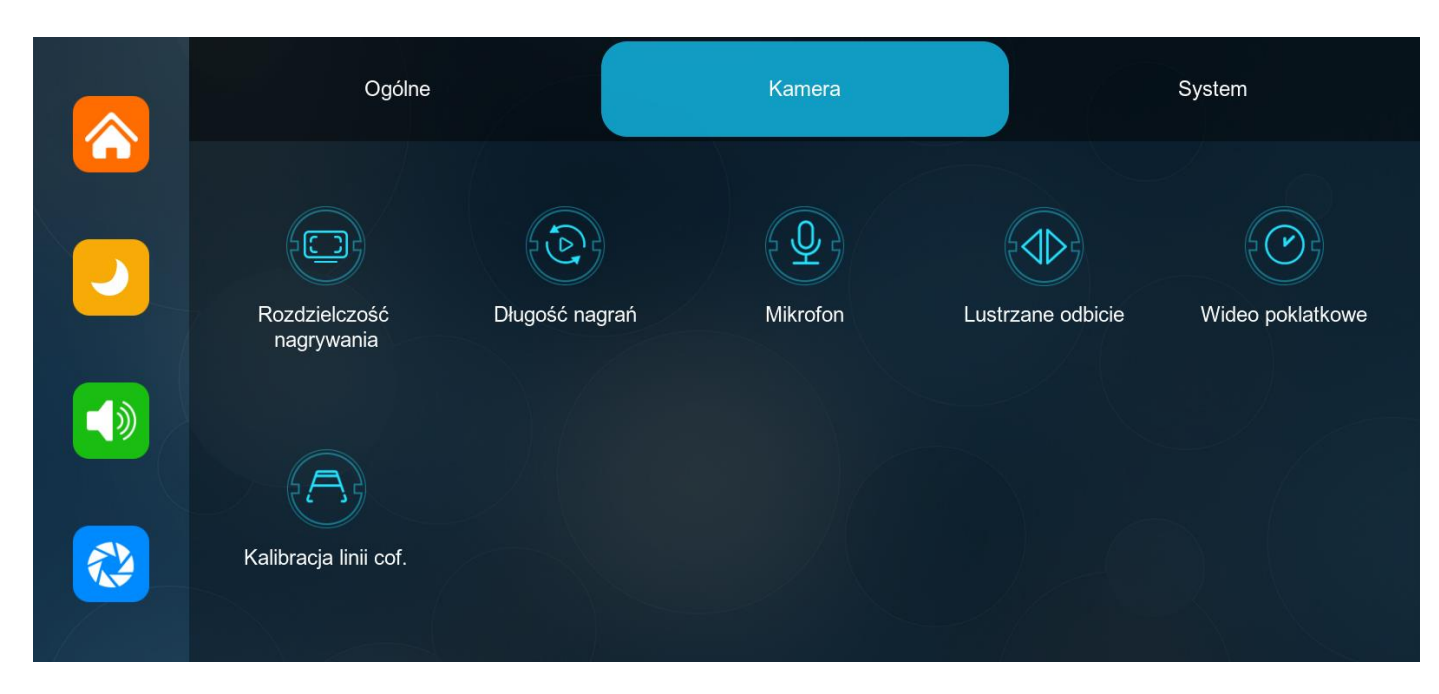

**Rozdzielczość nagrywania** – wybór jakości zapisywanych nagrań **Długość nagrań** – czas trwamia pojedyńczego nagrania **Mikrofon** – dźwięk na nagraniu

**Lustrzane odbicie** – odwrócenie obrazu z wybranej kamery

**Wideo poklatkowe** – nagrywanie wideo poklatkowego po wyłączeniu zapłonu

**Kalibracja linii cofania** – dostosowanie linii cofania kamery tylnej

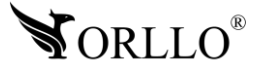

### **Zakładka System**

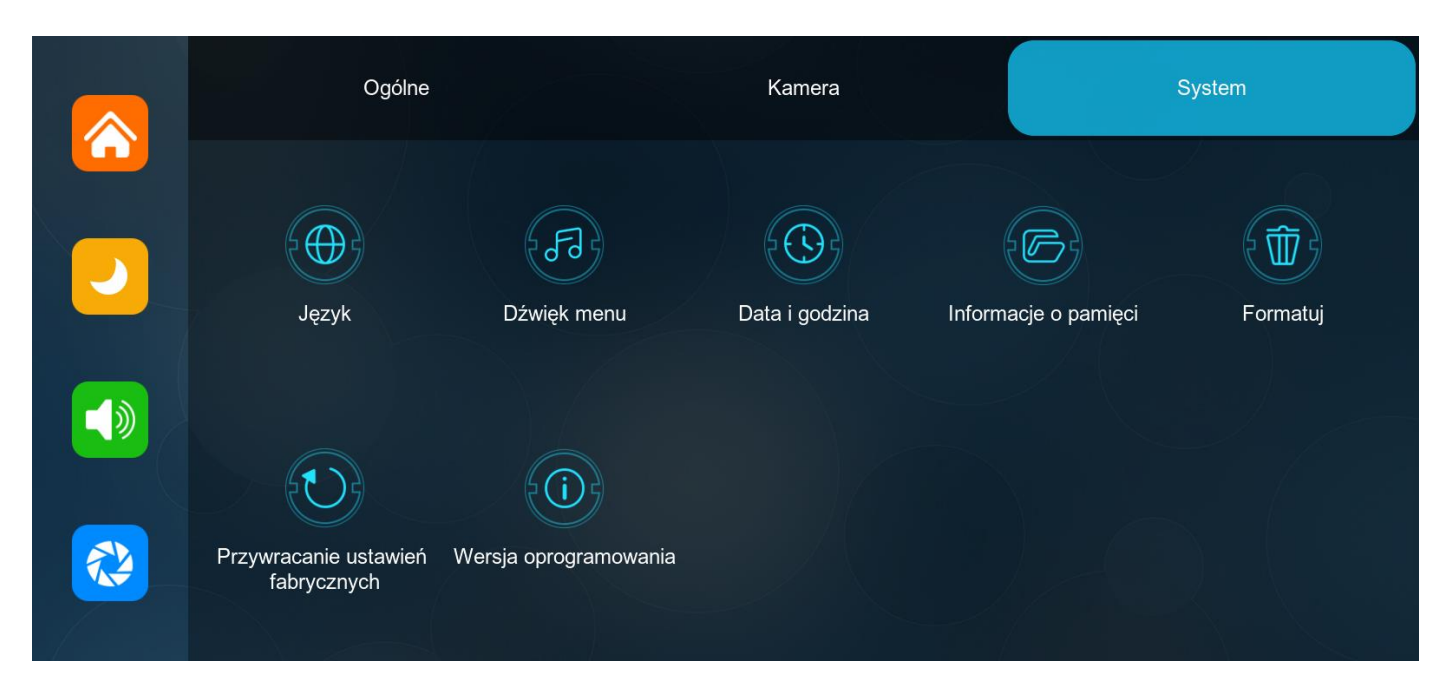

**Język** – wybór języka systemowego

**Dźwięki menu** – odtwarzanie dźwięków systemowych przy naciskaniu

**Data i godzina** – ustawienia daty i godziny

**Informacje o pamięci** – aktualny stan karty pamięci i dostępne miejsce **Formatuj** – formatowanie karty pamięci

**Przywracanie ustawień fabrycznych** – resetowanie ustawień

**Wersja oprogramowania** – informacje o zainstalowanym oprogramowaniu

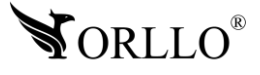

### **Polityka prywatności w zakresie oprogramowania i aplikacji udostępnianych przez Orllo.**

Ochrona bezpieczeństwa danych osobowych użytkownika ("klientów") jest podstawową polityką firmy (zwaną dalej "Orllo"). Niniejsza Umowa o Prywatności (zwana dalej "Umową") ma na celu wyjaśnienie, w jaki sposób Orllo gromadzi, przechowuje, wykorzystuje i ujawnia (wyłącznie w przypadku oficjalnego zapytania od władz Państwowych) Twoje dane osobowe. Prosimy o uważne przeczytanie niniejszych

warunków przed użyciem oprogramowania oraz aplikacji udostępnionych przez Orllo.

Orllo szanuje i chroni prawo do prywatności wszystkich użytkowników usług firmy. Aby zapewnić Ci dokładniejsze i spersonalizowane usługi, Orllo będzie wykorzystywać i ujawniać Twoje dane osobowe zgodnie z niniejszą Polityką prywatności. Orllo będzie jednak wykorzystywać takie informacje z dużą

starannością i ostrożnością. O ile niniejsza Polityka prywatności nie stanowi inaczej, Orllo nie ujawni takich informacji na zewnątrz ani nie udostępni ich osobom trzecim bez Twojej uprzedniej zgody.

I. Zakres stosowania

- Informacje dotyczące rejestracji, które przekazujesz Orllo po rejestracji lub aktywacji konta, umożliwiają zalogowanie się do aplikacji.
- Informacje z aplikacji są przesyłane na serwer. Ta sytuacja umożliwia dostęp do funkcji kamery i nie wymaga od użytkownika tworzenia kont na serwerach DDNS, przekierowania portów na routerze oraz ustawiania stałego adresu IP dla urządzenia.
- Aplikacja mobilna wymaga zezwolenia na użycie aparatu połączeń, lokalizacji, pamięci, mikrofonu oraz dźwięków. Zezwolenia wymagane są do prawidłowego działania aplikacji oraz dostępu do funkcji, które oferuje produkt działający na aplikacji.
- II. Wykorzystanie informacji
- Orllo nie będzie dostarczać, sprzedawać, wynajmować, udostępniać ani wymieniać twoich danych osobowych z żadnymi niepowiązanymi stronami trzecimi.
- Orllo nie zezwoli żadnej osobie trzeciej na zbieranie, edycję, sprzedaż swoich danych osobowych lub przekazywanie ich za darmo w jakikolwiek sposób.

III. Przechowywanie i wymiana informacji

• Informacje i dane o Tobie zebrane przez Orllo będą przechowywane na zabezpieczonym i przystosowanym do tego celu serwerze.

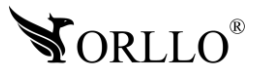

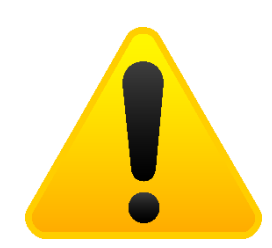

### **Informacja o systemie zbierania zużytego sprzętu elektrycznego i elektronicznego.**

Zostaw zużyty sprzęt w sklepie, w którym kupujesz nowe urządzenie. Każdy sklep ma obowiązek nieodpłatnego przyjęcia starego sprzętu jeśli kupimy w nim nowy sprzęt tego samego rodzaju i pełniący tą samą funkcję.

Zostaw małogabarytowy zużyty sprzęt w dużym markecie bez konieczności kupowania nowego. Sklepy o powierzchni sprzedaży sprzętu przeznaczonego dla gospodarstw domowych wynoszącej min. 400 m<sup>2</sup> są zobowiązane do nieodpłatnego przyjęcia w tej jednostce lub w jej bezpośredniej bliskości zużytego sprzętu pochodzącego z gospodarstw domowych, którego żaden z zewnętrznych

wymiarów nie przekracza 25 cm, bez konieczności zakupu nowego sprzętu przeznaczonego dla gospodarstw domowych.

Oddaj zużyty sprzęt elektryczny i elektroniczny w miejscu dostawy.

Dystrybutor, dostarczając nabywcy sprzęt przeznaczony dla gospodarstw domowych, zobowiązany jest do nieodpłatnego odbioru zużytego sprzętu pochodzącego z gospodarstw domowych w miejscu dostawy tego sprzętu, o ile zużyty sprzęt jest tego samego rodzaju i pełnił te same funkcje co sprzęt dostarczony.

Odnieś zużyty sprzęt do punktu zbierania.

Informację o najbliższej lokalizacji znajdziecie Państwo na gminnej stronie internetowej lub tablicy ogłoszeń urzędu gminny, a także na stronie internetowej [www.remondis-electro.pl](http://www.remondis-electro.pl/) Zostaw sprzęt w punkcie serwisowym.

Jeżeli naprawa sprzętu jest nieopłacalna lub niemożliwa ze względów technicznych, serwis jest zobowiązany do nieodpłatnego przyjęcia tego urządzenia.

Zebrany w ten sposób sprzęt trafia do specjalistycznych zakładów przetwarzania, gdzie w pierwszej kolejności zostaną usunięte z niego składniki niebezpieczne. Pozostałe elementy zostaną poddane procesom odzysku i recyklingu. Każde urządzenie zasilane prądem lub bateriami powinno być oznakowane symbolem przekreślonego kosza.

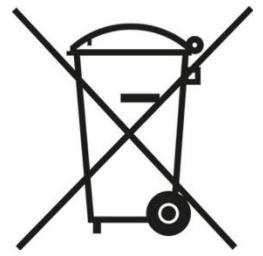

Symbol przekreślonego kosza na śmieci umieszczony na sprzęcie, opakowaniu lub dokumentach do niego dołączonych oznacza, że produktu nie wolno wyrzucać łącznie z innymi odpadami. Obowiązkiem użytkownika jest przekazanie zużytego sprzętu do wyznaczonego punktu zbiórki w celu właściwego jego przetworzenia. Oznakowanie informuje jednocześnie, że sprzęt został wprowadzony do obrotu po dniu 13 sierpnia 2005 r.

- 1. Nie wolno wyrzucać zużytego sprzętu łącznie z innymi odpadami! Grożą za to kary pieniężne..
- 2. Odpowiednie postępowanie ze zużytym sprzętem zapobiega potencjalnym, negatywnym konsekwencjom dla środowiska naturalnego i ludzkiego zdrowia.
- 3. Jednocześnie oszczędzamy naturalne zasoby naszej Ziemi wykorzystując powtórnie surowce uzyskane z przetwarzania sprzętu.

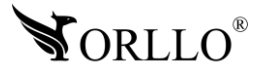

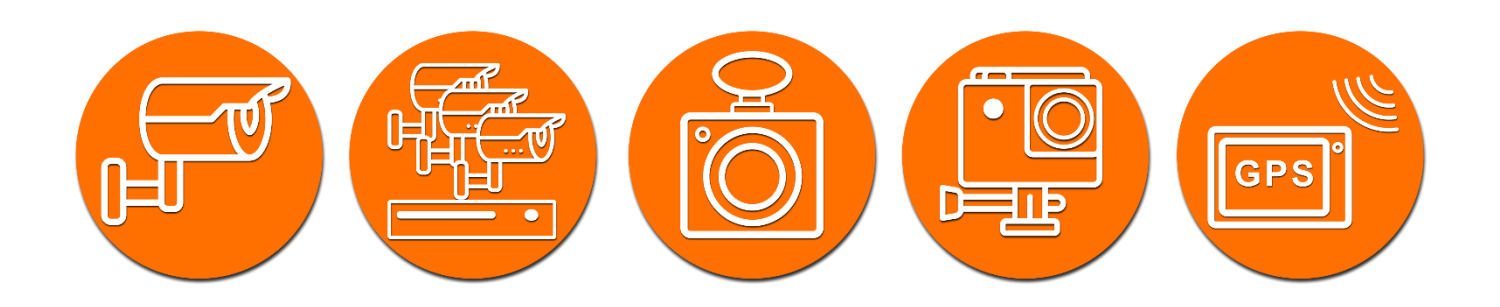

# Dziękujemy za wybór naszego produktu. **Życzymy przyjemnego użytkowania**

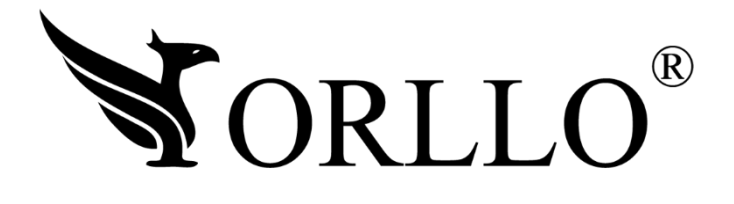

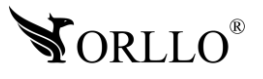

<sup>29</sup> [www.orllo.pl](https://orllo.pl/)